## **CMS 1500 Printing Options**

We have now included two CMS-1500 forms. The outdated forms have been removed.

**CMS-1500 (08-05)** is the form currently used for paper forms. This form will be discontinued sometime next year (2014) as we prepare for ICD-10.

codes. When Payers indicate they will need the new form, it will be ready to go. You will need to purchase new paper forms to be ready for this change. If you file all your claims electronically, then paper forms will not be important to you.

## **Printing from Daily Operations, Add/Change Claims**

Find the claim you want to print. Press "F" and the form options will display:

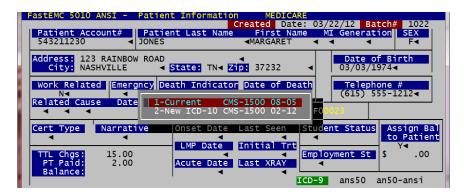

Highlight the required form. For the current form choose 1, for the new form when it is required choose 2. Then press ENTER.

The printer option appears:

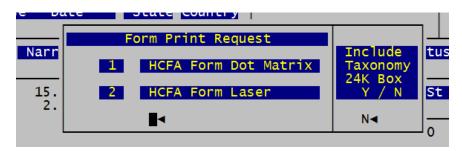

Enter the correct number for the kind of printer. If your payers require a Rendering Taxonomy code in Box 24K be sure to change the option for that to Y. The press ESC to print the form for this claim.

## **Batch Form Printing**

FastEMC is an electronic claim system, but some payers still require paper claims or you may want paper copies. From the main menu, hit "3 – Reports Menu", "S- Special Reports Menu", "2 – Print Claim Forms".

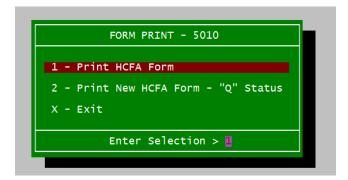

We offer two options:

- 1 Will print a claim form for all NEW claims or based on a Transmitted Date. This will print paper copies of your claims.
- 2 Only selects Submission Type Q claims. This would be the claims that are not being sent electronically or that you changed to Q status. This will also select for Reprinting by a date range.

Select the type of selection you require then the following screen will appear:

```
CMS FORM Selection

1 - CMS 1500 Form (08-05) ICD-9
2 - CMS 1500 Form (02-12) ICD-10

X - Exit

Enter Selection > 1
```

Then select the type of printer so the page length will be right.

```
CMS-1500 Batch Claim Printing

1 - Print Claims to Dot Matrix Printer
2 - Print Claims to Laser Printer
X - Exit

Enter Selection > 1
```

## FastEMC HCFA Basic or Total Cycle Documentation

Then indicate if you want New Claims Only or RePrint claims. New claims have not been Transmitted of they are electronic, or Printed if they are Paper Claims.

A final confirmation of your selections will appear:

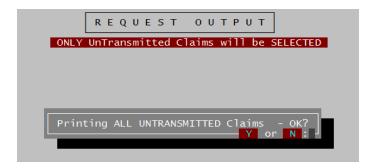

Type "Y" to continue to print what was selected. Type "N" to return to the last question. Press Break to cancel without printing.

The options for Printing Q Status forms are the same.